## 介護体験または教育実習による欠席者用 海岸の地形:海岸には,何があるか?

作業 1:iPad で地理院地図を見て,若狭湾の海岸地形を調べる.

手順:

①iPad で Safari から「地理学概論のページ」を開いて,「授業中に iPad で使用する資料」の 10/31・1/16 の作業 1 の紫のボタン「若狭湾」をタップする.

②開いた地理院地図を見て,配布資料を参考にして,海岸地形を読みとって,以下の色で,裏面の地図に 示す.

砂州:赤

潟湖:青

陸繋島:紫

陸繋砂州:だいだい

海食崖:黄

作業 2:iPad で地理院地図を見て,沖縄島でサンゴ礁を探す.

手順:

①iPad で Safari から「地理学概論のページ」を開いて,「授業中に iPad で使用する資料」の 10/31・1/16 の作業 2 の紫のボタン「沖縄島」をタップする.

②開いた地理院地図を見て,配布資料を参考にして,サンゴ礁を読みとって,右の地図に赤色で示す.

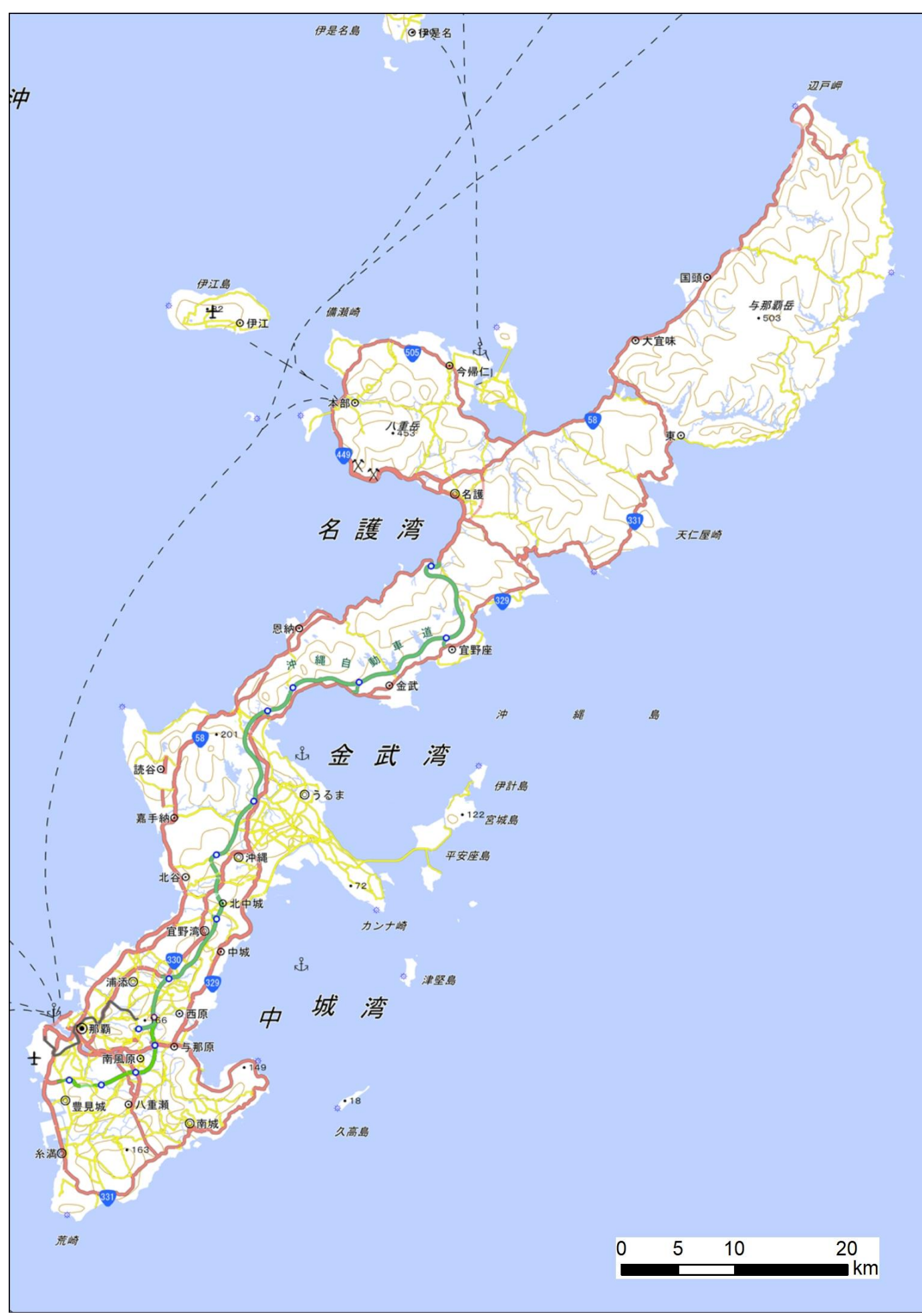

地理学概論 介護体験または教育実習による欠席者用 2017/10/31・1/16 配布

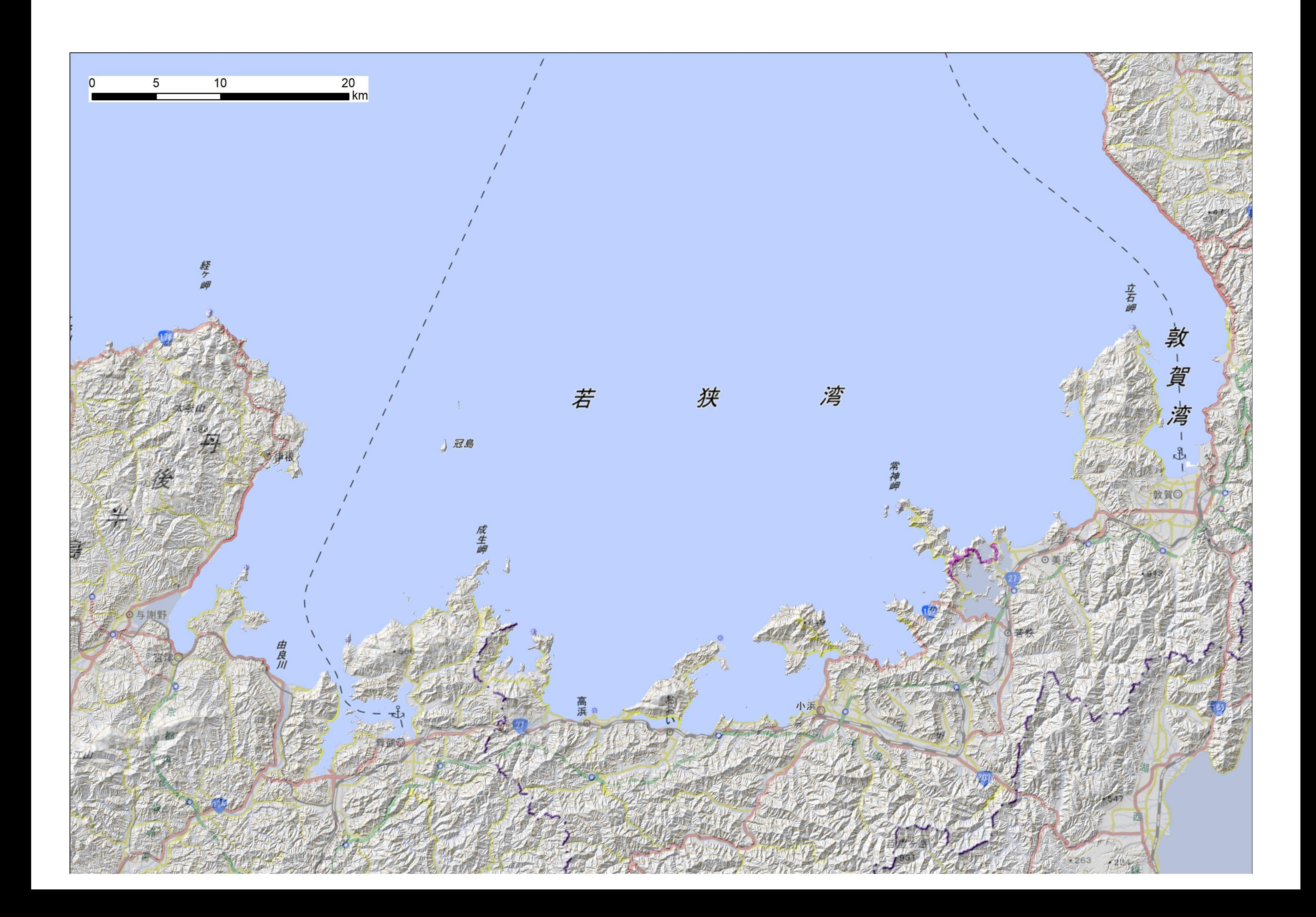